#### **Introduction to Wireless and Mobile Networking**

### NS-2 Tutorial-4

#### Hung-Yu Wei National Taiwan University

Speaker: Chih-Yu Wang

# Creating A New Protocol

- NS-2 tutorial: Section VII
	- [http://www.isi.edu/nsnam/ns/tutorial/index.h](http://www.isi.edu/nsnam/ns/tutorial/index.html) [tml](http://www.isi.edu/nsnam/ns/tutorial/index.html)
- Actually, you should go through the whole tutorial
- We start from a simple protocol: ping

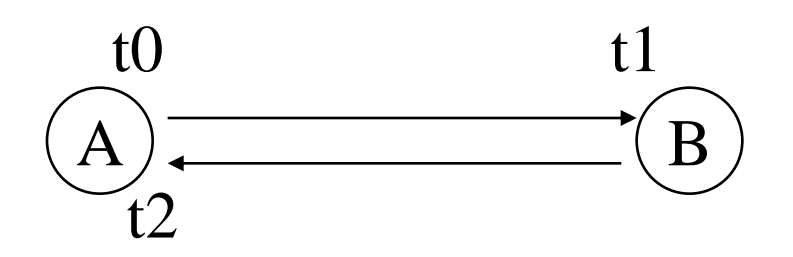

Ping computes (t2-t0)

# What we should implement

- The structure of Ping Packet
	- Send time: the time this PING transmit
	- RET: how many times this PING delivered
- The Ping protocol
	- send (called from script)
	- recv (triggered by NS-2)
- The parameters
	- Packet size
	- Header offset

# Ping.h Header of Ping Packets

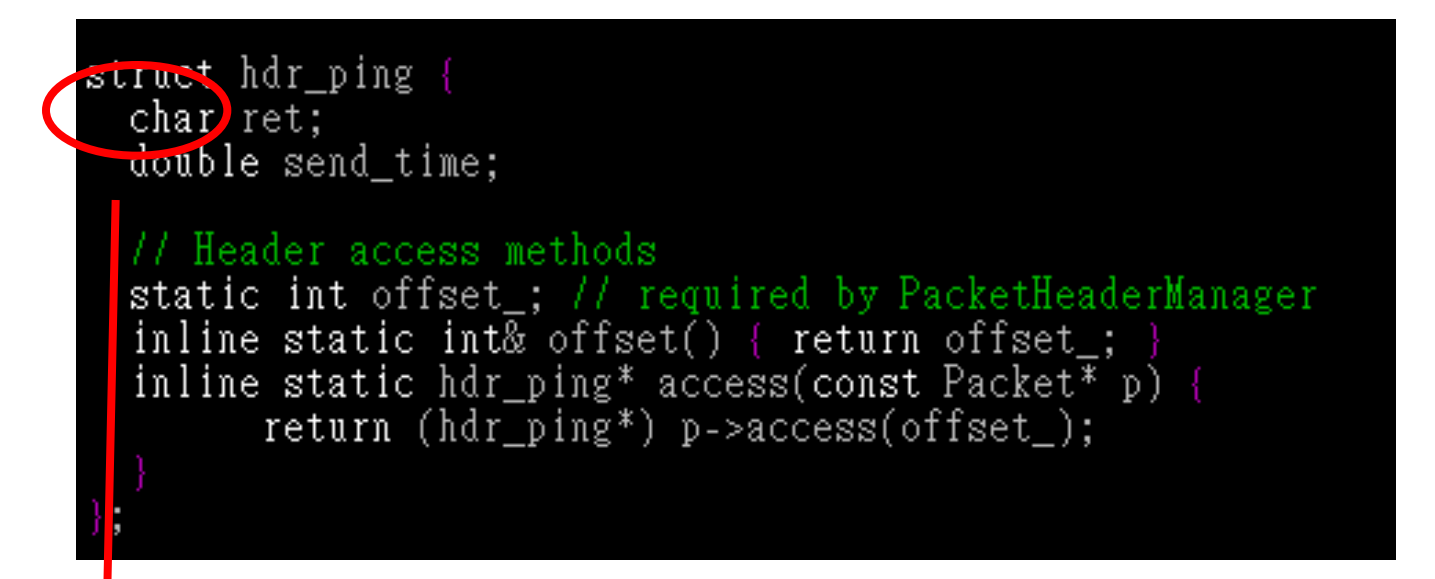

### **char?**

# Ping.h

• Ping Agent – C++ definition

```
class PingAgent : public Agent {
public:
 PingAgent();
  int command int arge, const char*const* argv);
 void recv(Packet*, Handler*);
protected:
  int off_ping_;
```
**TCL command from ns-2**

# Ping.cc

#### [Class]Ping Packet Header

```
int hdr_ping::offset_;
static class PingHeaderClass : public PacketHeaderClass {
public:
        PingHeaderClass() : PacketHeaderClass("PacketHeader/Ping"
                                              sizeof(hdr\_ping))bind_offset(&hdr_ping::offset_);
  class_pinghdr;
```
#### [Class]Ping Agent

```
static class PingClass : public TelClass {
public:
       PingClass(): TclClass("Agent/Ping") {}
        TclObject* create(int, const char*const*) {
                return (new PingAgent());
 class_ping;
```
### Binding the C++ and OTcl objects/variables

### • Ping.cc

PingAgent::PingAgent() : Agent(PT\_PING), seq(0), oneway(0)

bind("packetSize\_", &size\_);

### • tcl/lib/ns-default.tcl(or your tcl script)

Agent/Ping set packetSize\_ 64

# Command Methods: sending packet

#### In Tcl:

\$ns at 0.2 "\$p0 send" \$ns at 0.4 "\$p1 send" \$ns at 0.6 "\$p0 send" \$ns at 0.6 "\$p1 send"

• Reference: NS-2 manual Section 3.4.4 int PingAgent::command(int argc, const char\*const\* argv)

```
if (\text{area} = 2)if (\text{strong}(argv[1], \text{``send''}) = 0)Create a new packet
    Packet* pkt = \text{allo}c// Access the Ping header for the new packet:
    \text{hdr\_ping*} \text{hdr} = (\text{hdr\_ping*})\text{pkt -}2 \text{access}(\text{off\_ping\_});Set the 'ret' field to 0, so the receiving node knows
       that it has to generate an echo packet
    \text{hdr}\rightarrow \text{ret} = 0.
    // Store the current time in the 'send_time' field
    hdr->send_time = Scheduler::instance().clock();
    // Send the packet
    send(\text{pkt}, 0):
    // return TCL OK, so the calling function knows that the
    // command has been processed
    return (TCL_0K);If the command hasn't been processed by PingAgent()::command,
   call the command() function for the base class
```

```
return (Agent::command(argc, argv));
```
# Receiving Packets (ping.cc)

```
void PingAgent::recv(Packet* pkt, Handler*)
  \text{hdr}_i ip* \text{hdr}_i = \text{hdr}_i: \text{r}_i: \text{r}_i (\text{r}_i) = 11 Get IP header
  \hat{\theta} hdr \bar{p} ing* \hat{\theta} hdr = \hat{\theta} hdr \hat{p} ing: : access(\hat{p}kt); // Get Ping header
  if (hdr->ret = 0) {
    // Send an 'echo'.
    double stime = \frac{1}{1} at \frac{1}{1} = \frac{1}{1} First save the send time
    Packet::free(pkt); // Discard the packet
    Packet* pktret = allocpkt(); // Create a new packet
    \text{hdr\_ping*} \text{hdrret} = (\text{hdr\_ping*}) \text{pktret}->access(off_set_); // Get Ping header
    hdrret->ret = 1; \frac{1}{2} // Set the 'ret' field to 1
    hdrret->send_time = stime; \frac{1}{2} Set the send_time field to the correct value
    send(pktret, 0); // Send the packet
    else ·
    char\ 0ut[100];sprintf(out, "%s recv %d %3.1f", name(),
              hdrip\rightarrow src\_addr \rightarrow hddress::instance().NodeShift[1],(Scheduler::instance().clock()-hdr->send_time) * 1000; // Format TCL command
    Tcl\& tcl = Tcl::instance();
    tcl.event(int);•recv in C++ (you should look at the Tcl
    Packet::free(pkt); \frac{1}{l} Discar codes in the next page)
                                      •It will execute the TCL command like:
                                      •node(0) recv node(1) 5.00
```
# tcl: Agent/Ping class

- The tutorial put the simulation script and tcl function in the same file
	- Usually, they are different files

};

- You can put the TCL functions into tcl/lib/ns-lib.tcl
- instproc \* **recv in Tcl** (you should look at the C++ codes in the previous page)– Function in Tcl  $Aqent/Pinq$  instproc recv from rtt) { \$self instvar node puts "node [\$node \id] received ping answer from \ \$from with round-trip-time \$rtt ms." ŀ. In C++ codes: void **recv**(Packet\*, Handler\*){ sprintf(out ,"%s recv %d %3.1f"…)

# OTcl Linkage

- Invoking Tcl object
	- Tcl& tcl = Tcl::instance();
	- tcl.evalc(char \*)
	- tcl.eval(const char \*)
	- tcl.evalf("%d %f…",int,double,…)
- Passing results
	- tcl.result(const char \*)
	- tcl.resultf("%d %f…",int,double,…)

- Error handling
	- tcl.error()

# tcl: simulation

• Simulation Script set p0 [new Agent/Ping] \$ns attach-agent \$n0 \$p0 set p1 [new Agent/Ping] \$ns attach-agent \$n2 \$p1 \$ns connect \$p0 \$p1 \$ns at 0.2 "\$p0 send" \$ns at 0.4 "\$p1 send"

# Other Modifications

### • Makefile

- You should learn how to use **make** for Unix/Linux programming
- common/packet.h
	- Add new packet type
- tcl/lib/ns-packet.tcl
	- Packet header option
- tcl/lib/ns-default.tcl
	- Default Tcl values

# /common/packet.h

static const packet\_t PT\_TFRC = 42;<br>static const packet\_t PT\_TFPC ACK = 43;<br>static const packet\_t PT\_PING  $\Rightarrow$  44;

New packet type (TYPE\_NAME=id)

For a new packet type, you should set an unused id

```
class p info {
public:
        p info() {
                 name [PT TCP] = "top";
                 name [PT UDP] = "udp";
                 name [PT TFRC] = "tcpFriend";
                 name [PT TFRC ACK] = "tcpFriendCtl";
                 name [PT PING] = "Ping";
                 name [PT NTYPE] = "undefined";
         }
         . . . . .
```
## tcl/lib/ns-packet.tcl

To save some memory, you can disable unneeded packet headers (Not necessary)

> Ħ, (TFRC off tfrm ) 并 { Ping off ping } # ( rtProtoLS off LS ) ( MPLS off mpls )  $#$

tcl/lib/ns-default.tcl • Define all the Tcl default values

Agent/Ping set packetSize 64

#### In ping.cc

PingAgent::PingAgent() : Agent(PT\_PING), seq(0), oneway(0) bind("packetSize\_", &size\_);

# Makefile

- Add your module (ping.o) into OBJ\_CC
- You can also edit Makefile.in
	- Then enter "configure" to build new Makefile

```
diffusion3/filters/misc/srcrt.o \
 diffusion3/filters/misc/tag.o \
 diffusion3/filters/rmst/rmst.o
 diffusion3/filters/rmst/rmst_filter.o \
 delaybox/delaybox.o \
 packmime/packmime_HTTP.o packmime/packmime_HTTP_rng.o \
 packmime/packmime_OL.o packmime/packmime_OL_ranvar.o\
 nackmime/packmime_ranvar.o \
Capps/ping o
```
## Source Codes

- Ping in NS-2
	- ns-allinone-2.\*\ns-2.\*\apps\ping.\*
	- A complete version ping
- Ping in Tutorial
	- A simplified ping version for teaching purpose
- You could learn from both

### Homework #3

- Deadline: 2 weeks from now
	- 5/1 13:00
- Create a new protocol called "pong"
	- Create pong.cc, pong.h
	- Make other necessary modifications on other files
- You could consider "pong" as a 3-way ping protocol
- "pong" packets should be recorded in trace file

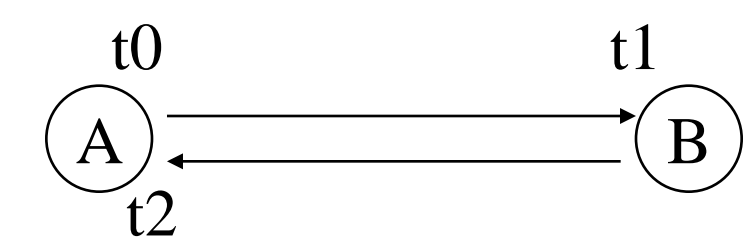

**Ping** computes (t2-t0)

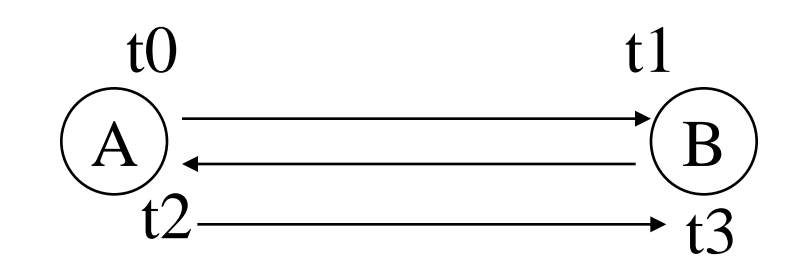

**Pong** computes (t3-t0)

- Create a "pong" traffic generator
	- You could reference the cbr/tcp traffic generator (cbrgen.tcl in HW2)
	- Pong transmitter and pong receiver are randomly selected from n nodes
		- Note: transmitter and receiver should be different
	- Time intervals between pong event follow exponential distribution
- Use AODV for routing with 10 randomly located nodes in 400m x 600m rectangular area
	- Nodes move based on random-waypoint model with zero pause time
	- Simulate moving speed of maximum 1m/s, 5m/s and 10m/s
		- Use 1, 5, 10 as the maximum speed parameter in setdest tool
	- The expected time interval between pong events is 0.5 second
	- Compute the success ratio of pong messages
		- Delivered Pong/ Total trial
	- Compute the average and the standard deviation of "pong" delay time
	- Compute the overhead due to AODV routing
	- Total simulation time = 21 seconds. Pong starts from 1 second.
- Use DSDV for routing. Compare the network performance.
	- You should run simulation for several times (with randomly generated scenarios)
	- 20 – You could plot the DSDV and AODV results on the same set of figures for comparison

# Clarification on Overhead

### • Overhead

- overhead due to AODV routing
- overhead due to DSDV routing
- Routing overhead only counts routing related control packets (e.g. AODV RREQ, DSDV route update)
	- Do not count headers of data packets
	- Do not count ARP packets

# **Submission**

- Email to [tomkywang+introwmn@gmail.com](mailto:tomkywang+introwmn@gmail.com)
	- Title: [HW#3] b94xxxxxxxx
	- Submit: b94xxxxx\_hw3.zip
		- Source codes (all files that you created and modified) and simulation scripts
		- readme.txt
			- Describe the new files and how you modify the relevant files
			- Instruction on how to run your codes
		- b94xxxxx\_hw3.doc (pdf or txt)
			- Describe your simulation results
			- What have your observed? Why?

# Some Hints

#### • Recompile ns-2

- Go to ns-2.xx directory
- ./configure (If you edit Makefile, skip this)
	- Will use Makefile.in to configure Makefile
	- If you want to add new files into ns-2, please modify Makefile.in and then ./configure
	- You might directly change Makefilie
		- But there is some drawbacks..
- make clean
- make depend
- make
- How do you know that compiling ns-2 is successful?
	- Check the bin/ns.exe(cygwin) or bin/ns to see if it's new (file creation time)

### Some Hints

- You should rename the tutorial version of Ping into "Pong" first
	- Add the "Pong" into your ns-2, and check if it works
	- If so, you can start to implement Pong
- Do as early as you can
	- Or you WILL NOT make it